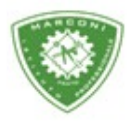

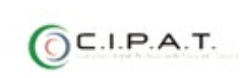

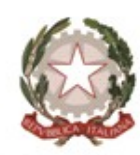

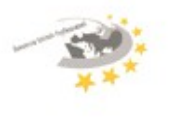

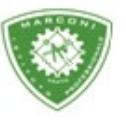

Guglielmo Marconi

Industria e Artigianato per il made in Italy - Manutenzione e Assistenza Tecnica Design della Comunicazione Visiva e Pubblicitaria - Agenzia Formativa

## **Guida visualizzazione voti interperiodali e/o infraquadrimestrale per i coordinatori**

Per visualizza e da[re inizio allo scrutinio, pre](http://web.spaggiari.eu/)messo che il coordinatore non può modificare i voti proposti dai docenti può solo aprire e chiudere lo scrutinio :

- 1. Loggarsi si http://web.spaggiari.eu
- 2. Nella schermata successiva cliccare su *"scrutinio Online"* e poi su *"coordinatore"*

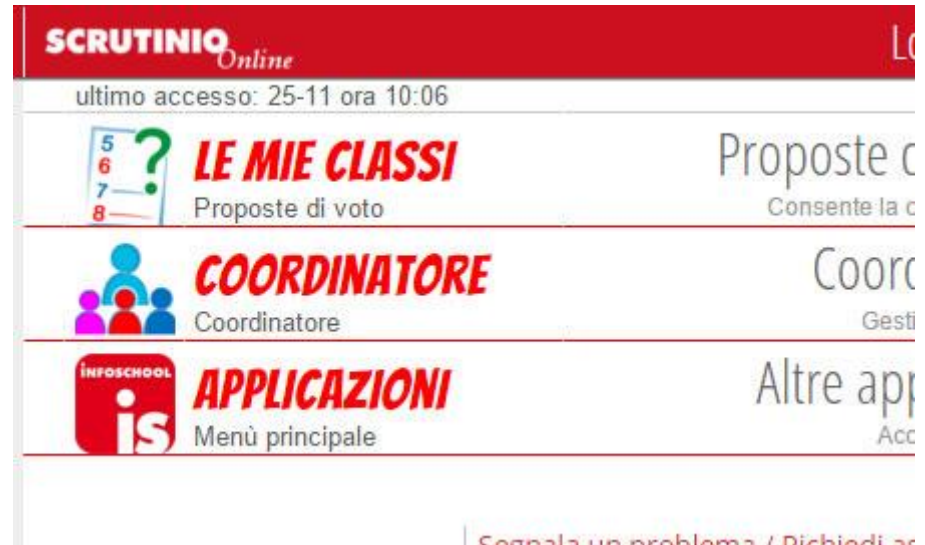

3. Selezionare la classe e InfraQuad e poi il periodo

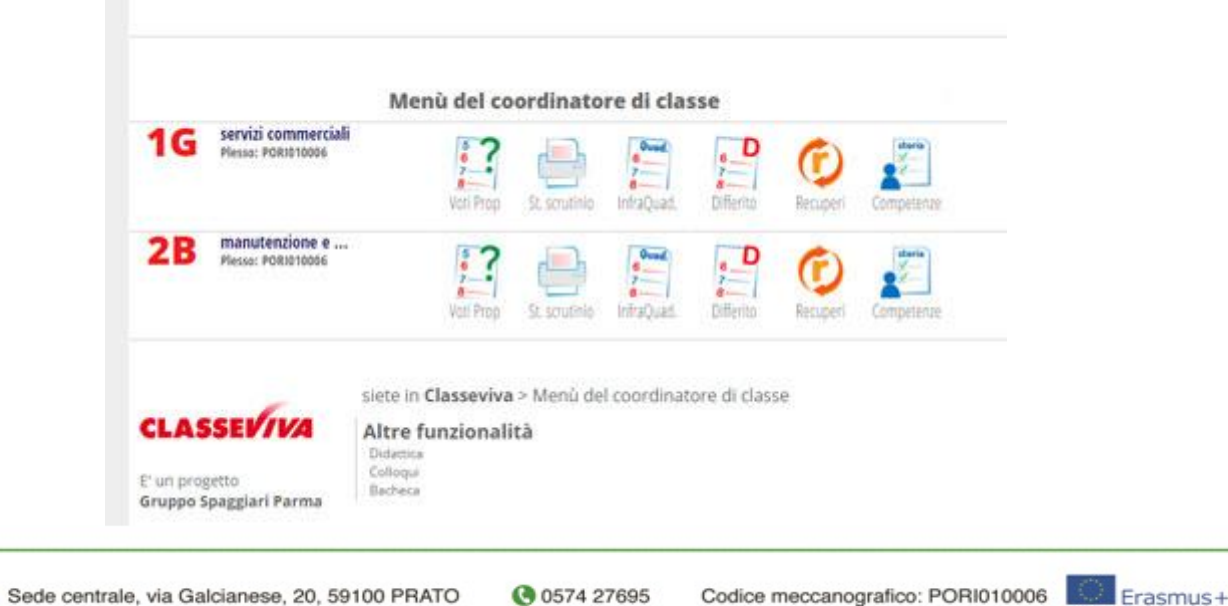

**TÜV** 

**Bete FIRE** 

Succursale, "Marconcino" via Galciaese, 20/f, 59100 PRATO O pori010006@istruzione.it PEC: pori010006@pec.istruzione.it codice fiscale: 84034030480 partita IVA: 02308030978 Uff\_eFatturaPa: UF8R0U www.marconiprato.edu.it stituto Guglielmo Marconi

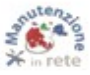

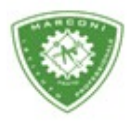

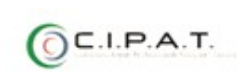

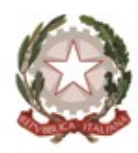

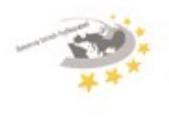

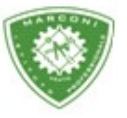

"Guglielmo Marconi

Industria e Artigianato per il made in Italy - Manutenzione e Assistenza Tecnica Design della Comunicazione Visiva e Pubblicitaria - Agenzia Formativa

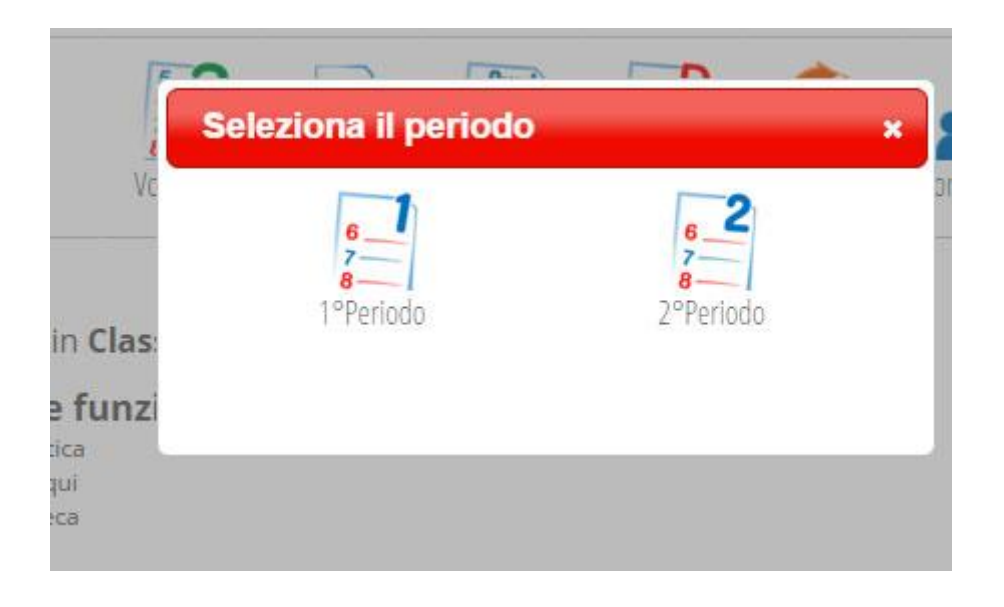

- 4. A questo punto sarai nel tabellone dei voti dove sarà possibile visualizzare le proposte di voto dei docenti.
- 5. Cliccare su **"inizio – GO" in alto per iniziare lo scrutinio.**

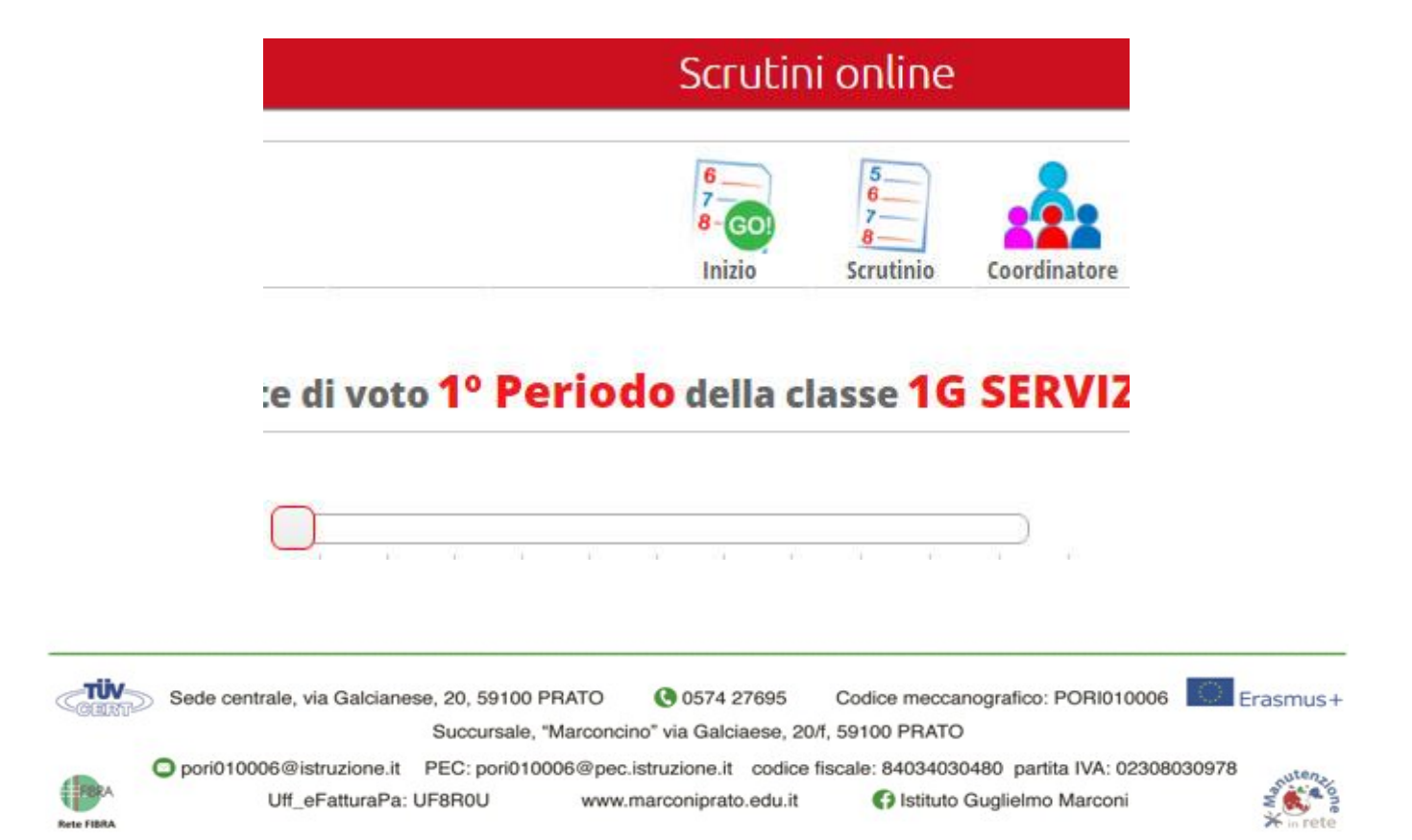

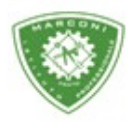

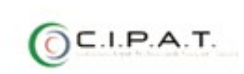

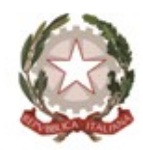

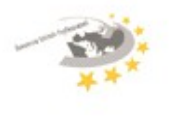

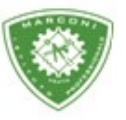

Guglielmo Marconi

Industria e Artigianato per il made in Italy - Manutenzione e Assistenza Tecnica Design della Comunicazione Visiva e Pubblicitaria - Agenzia Formativa

## Nella schermata successiva è possibile:

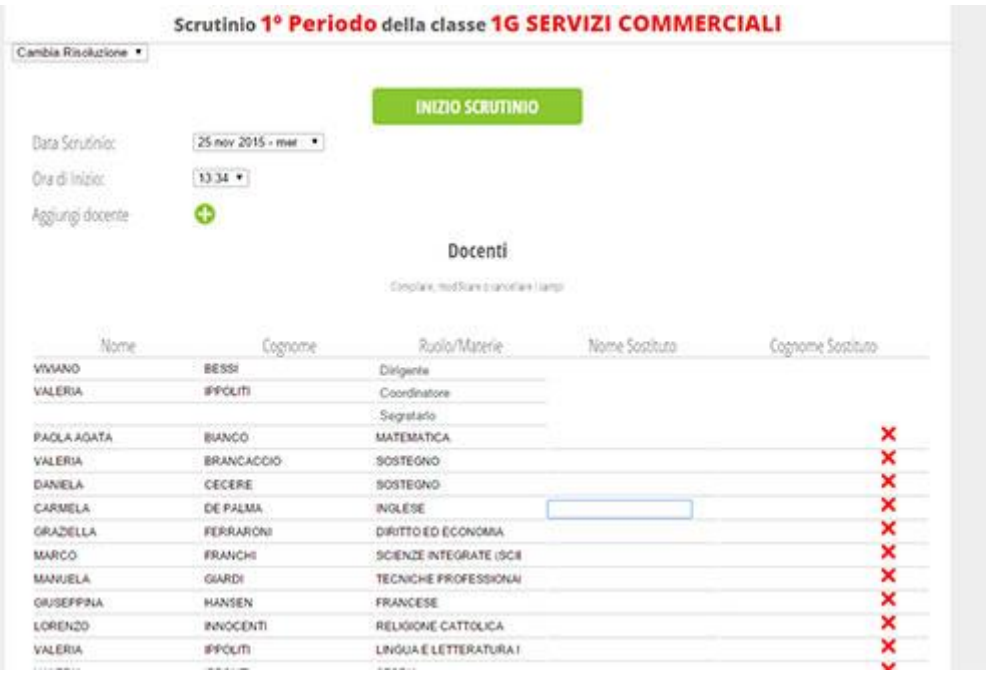

- 1. Inserire nome e cognome di un eventuale sostituto cliccando sullo spazio in corrispondenza del docente da sostituire e nella colonna corrispondente al nome e cognome e nel caso in cui un docente non fa parte del consiglio di classe cliccare sulla X per cancellarlo
- 2. Selezionare la data e l'ora di inizio dello scrutinio e nel caso in cui devi aggiungere un nuovo docente, che

non sia un sostituto, clicca sul  $+$ 

- 3. A questo punto clicca su "inizio scrutinio"
- 4. Cliccare su conferma

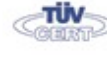

Codice meccanografico: PORI010006 Sede centrale, via Galcianese, 20, 59100 PRATO **@ 0574 27695** Succursale, "Marconcino" via Galciaese, 20/f, 59100 PRATO

Erasmus+

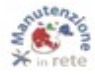

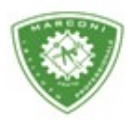

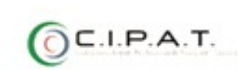

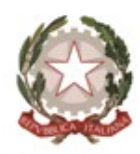

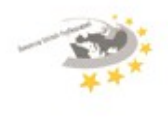

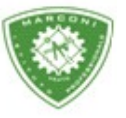

"Guglielmo Marconi

Industria e Artigianato per il made in Italy - Manutenzione e Assistenza Tecnica Design della Comunicazione Visiva e Pubblicitaria - Agenzia Formativa

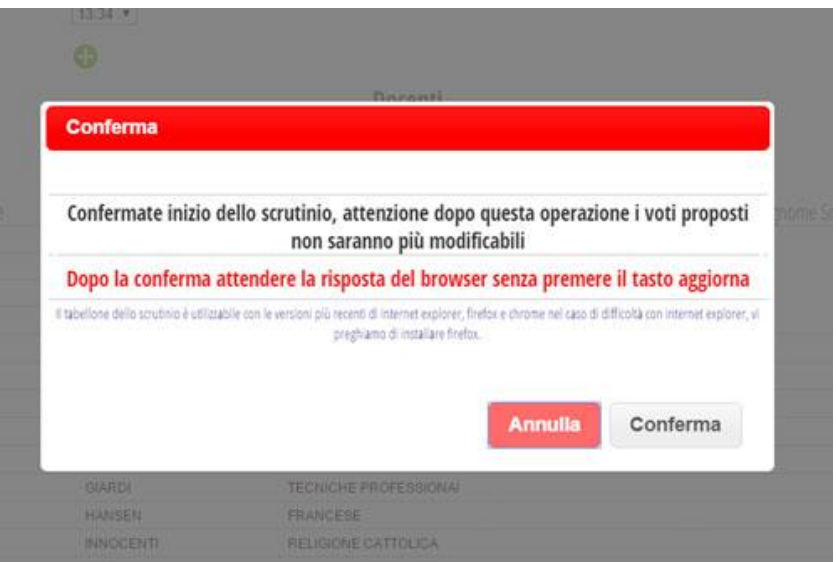

A questo punto è possibile modificare i voti cliccando nella casella relativa all'alunno e alla materia

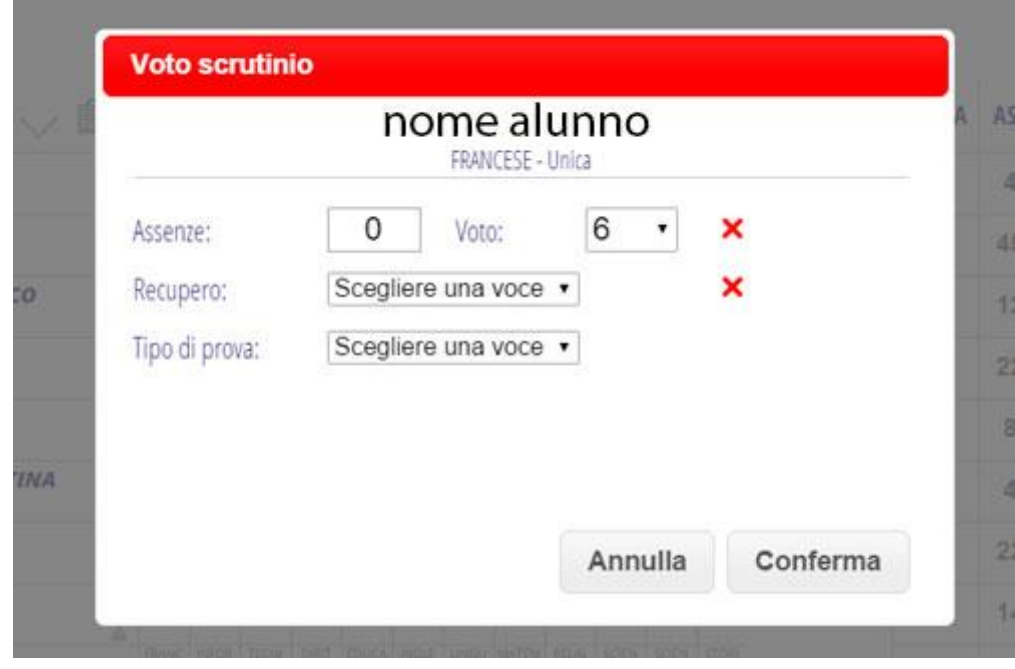

Modificare e/o inserire solo il voto ed eventualmente il recupero ed il tipo di prova.

Per la condotta cliccare su "COM", sempre in corrispondenza dell'alunno,

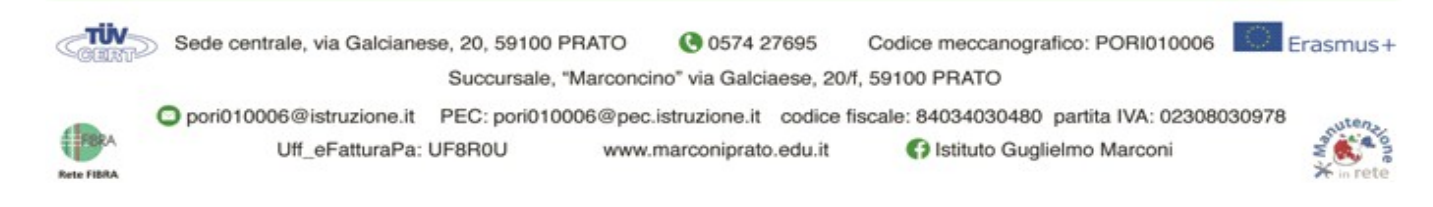

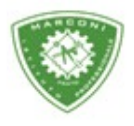

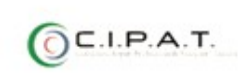

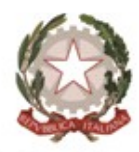

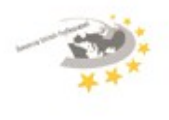

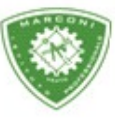

Guglielmo Marconi

Industria e Artigianato per il made in Italy - Manutenzione e Assistenza Tecnica Design della Comunicazione Visiva e Pubblicitaria - Agenzia Formativa

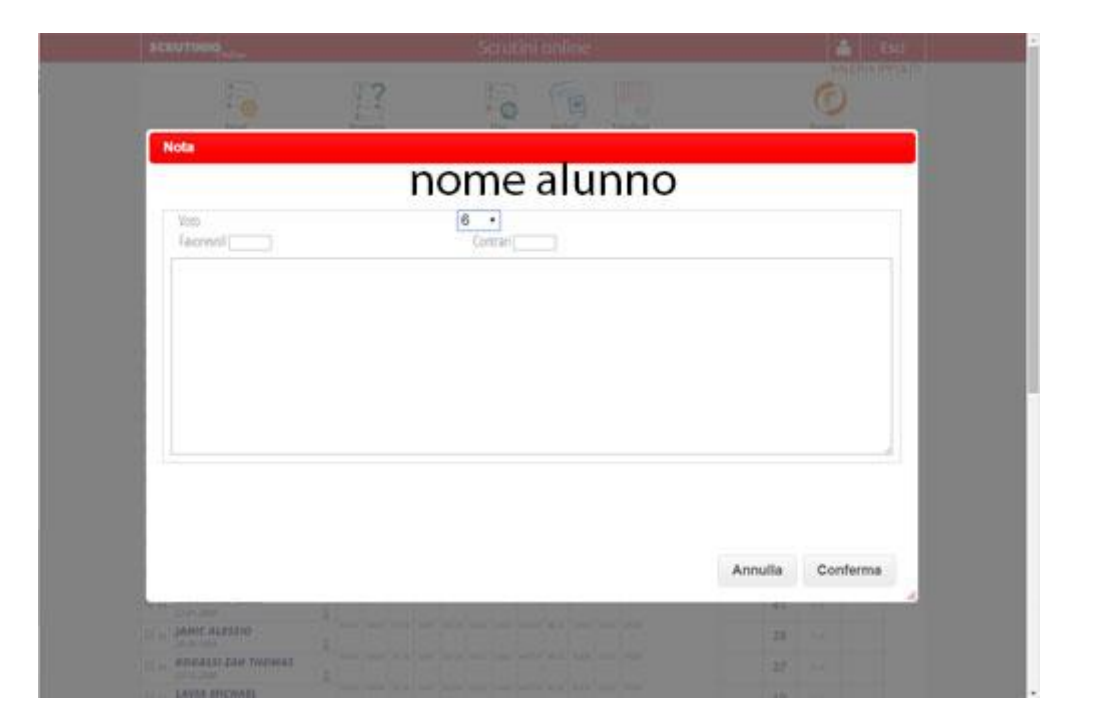

Inserire il voto eventualmente il numero di favorevoli e/o contrari ed eventualmente del testo nella casella grande. Eventualmente è possibile inserire un giudizio cliccando su GIU sempre in corrispondenza dell'alunno.

Cliccando in alto su "Verbali" il browser scaricherà il verbale in formato Word precompilato in parte ed eventualmente da completare.

I coordinatori non possono cliccare sul pulsante "reset" perché solo il dirigente è abilitato.

Una volta terminato cliccare su "Fine"

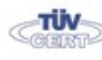

Sede centrale, via Galcianese, 20, 59100 PRATO **@ 0574 27695** Codice meccanografico: PORI010006 Succursale, "Marconcino" via Galciaese, 20/f, 59100 PRATO

Erasmus+

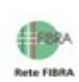

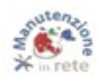

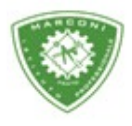

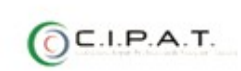

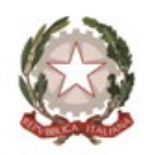

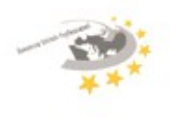

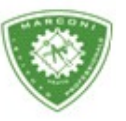

"Guglielmo Marconi  $\scriptstyle\prime$ 

Industria e Artigianato per il made in Italy - Manutenzione e Assistenza Tecnica<br>Design della Comunicazione Visiva e Pubblicitaria - Agenzia Formativa

| <b>IIQ</b> <sub>paline</sub><br>6 |                                                                                              | 300 L'alba di un imp Dinganno Globale 11  Se Trovato morto con i  8 Ecc<br>Scrutini online                    |  |
|-----------------------------------|----------------------------------------------------------------------------------------------|----------------------------------------------------------------------------------------------------|--|
|                                   |                                                                                              |                                                                                                    |  |
|                                   |                                                                                              |                                                                                                    |  |
| Reset                             | Proposte                                                                                     | Verbali<br>Fine                                                                                               |  |
|                                   |                                                                                              | Scrutinio 1º Periodo della classe 1G SI                                                                       |  |
| isoluzione v                      |                                                                                              |                                                                                                    |  |
|                                   |                                                                                              |                                                                                                    |  |
|                                   | E poi nella schermata successiva su "Fine Scrutinio" eventualmente modificando l'ora di fine |                                                                                                    |  |
|                                   |                                                                                              |                                                                                                    |  |
|                                   |                                                                                              | Spa [IT] https://web.spaggiari.eu/sol/app/default/presenti_scrutinio.php?classe_id=300360&c                   |  |
|                                   |                                                                                              | alba di un imp [2] Inganno Globale 11 <a> Frovato morto con i  [3]</a> Facco le prove su co [3] The Good Wife |  |
|                                   | Scrutini online                                                                              |                                                                                                    |  |
|                                   |                                                                                              | Scrutinio<br>Oss finali                                                                                       |  |
|                                   | Scrutinio 1º Periodo della classe 1G SERVIZI                                                 |                                                                                                    |  |
|                                   | <b>FINE SCRUTINIO</b>                                                                        |                                                                                                    |  |
|                                   |                                                                                              |                                                                                                    |  |
| 25 nov 2015 - mer                 | ۰                                                                                            |                                                                                                    |  |
| $13:34$ $\bullet$                 |                                                                                              |                                                                                                    |  |
|                                   |                                                                                              |                                                                                                    |  |
| $14:00$ $\blacktriangledown$      |                                                                                              |                                                                                                    |  |
| $10$ :<br>m                       |                                                                                              |                                                                                                    |  |

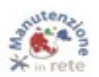

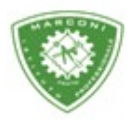

**Bete FIRE** 

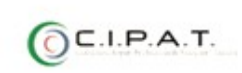

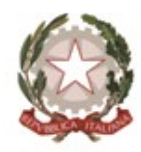

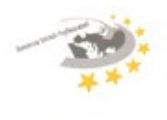

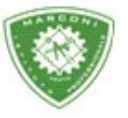

**Istituto Professionale Statale** 

"Guglielmo Marconi

Industria e Artigianato per il made in Italy - Manutenzione e Assistenza Tecnica Design della Comunicazione Visiva e Pubblicitaria - Agenzia Formativa

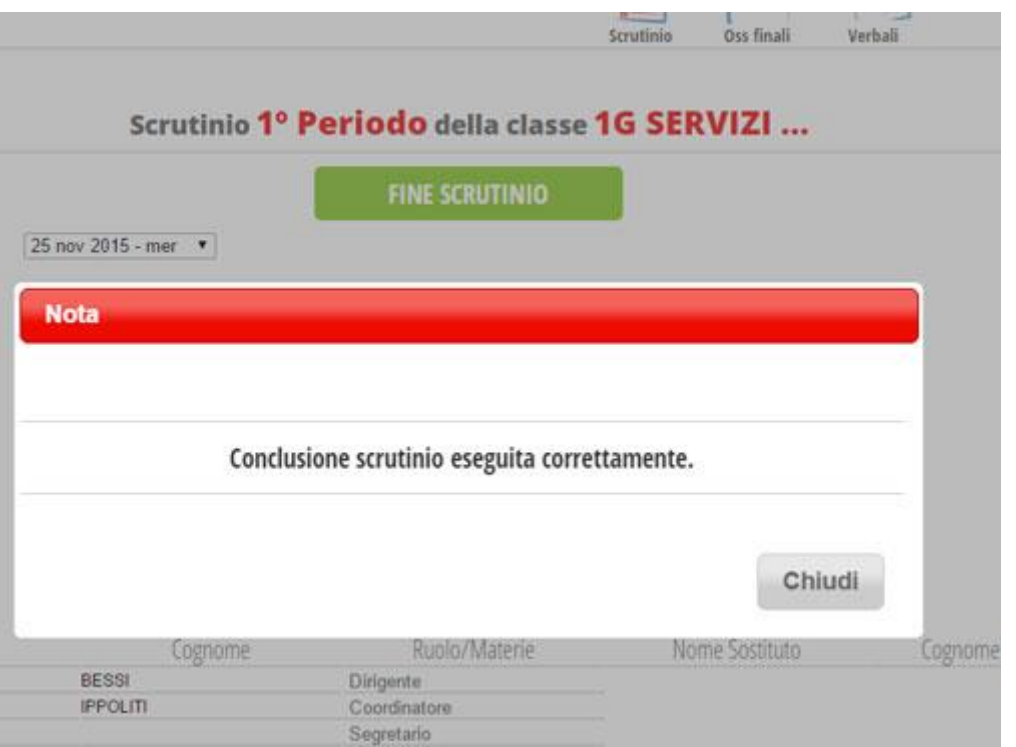

A questo punto il consiglio di classe è chiuso ed i voti non sono più modificabili. Solo il Dirigente Scolastico può resettare - riaprire ed eventualmente modificare voti etc.

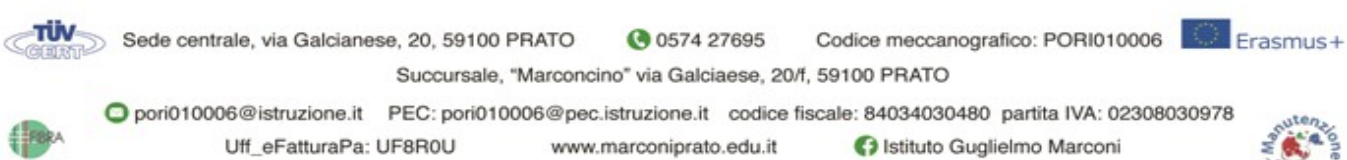